# *LAMP Installation*

Ubuntu Desktop

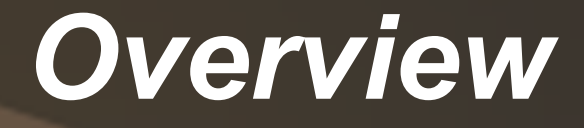

These notes are for the easy installation of a LAMP server and phpmyadmin onto the Desktop environment with some additional notes on the php.ini file and MagicQuotes.

For installation onto a Server Environment, please use the server manaul.

## *The Present Situation*

- At present there is a myriad of methods on installing LAMP and phpmyadmin onto Desktop Systems, and they lead to all sorts of confusion.
- Tasksel can be used to install many packages; in this tutorial I will only be covering the addition of LAMP.

### sudo tasksel

### Issuing this command will bring up the following window:

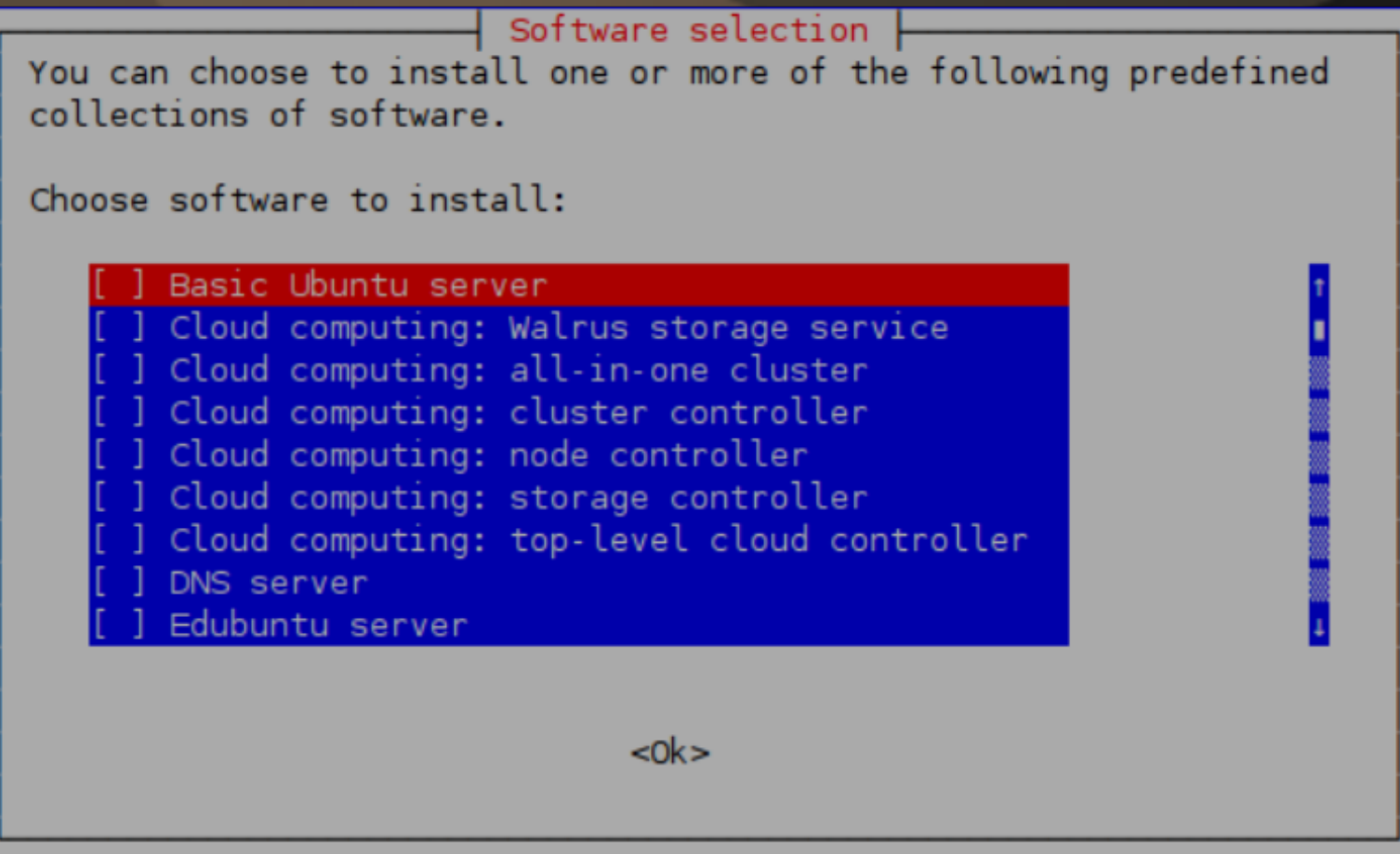

Arrow down to LAMP server, press the space bar to put an asterisk in the box, press the tab bar to get to <OK> and then press enter.

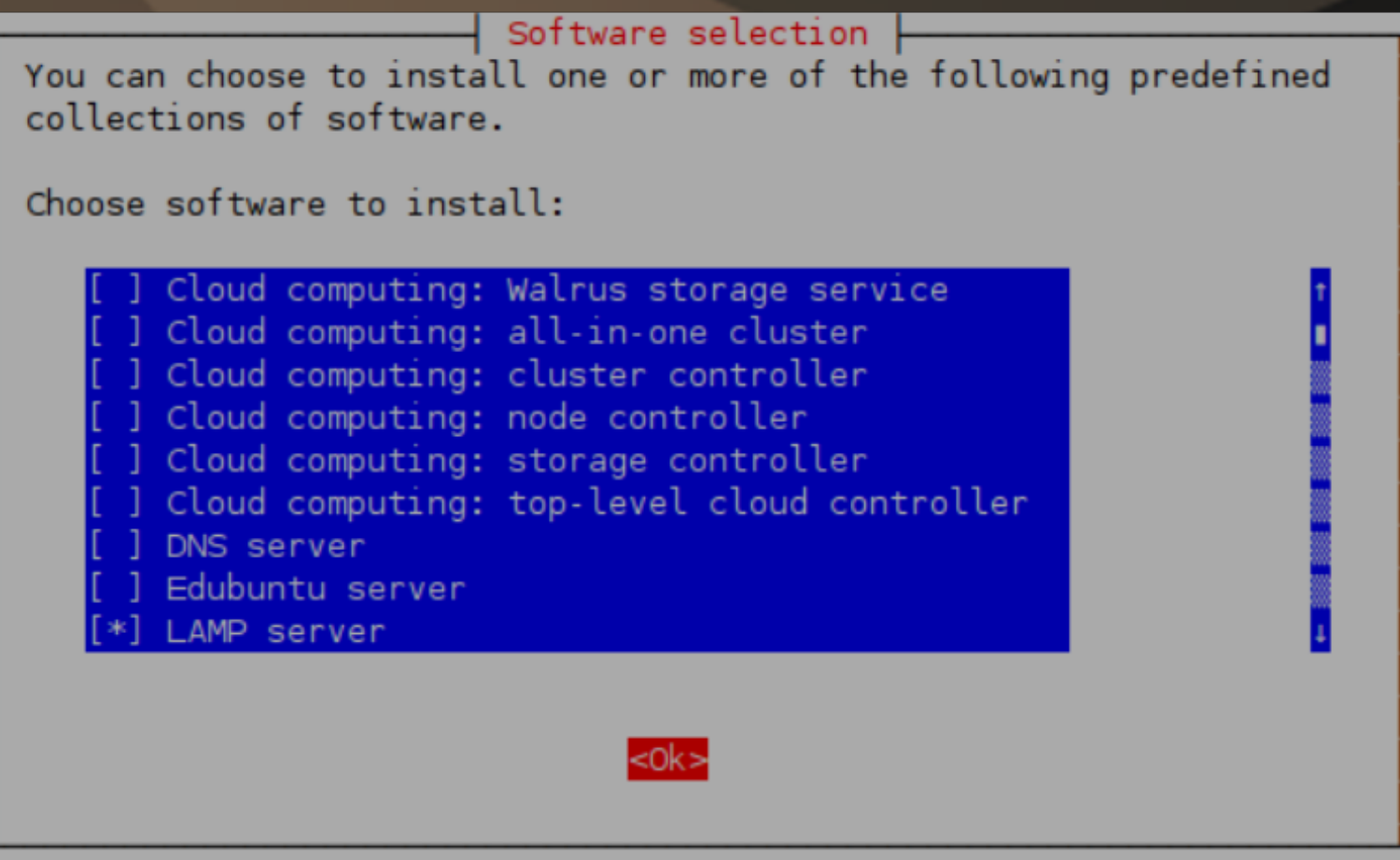

Follow the on-screen prompts, and take note of your MySQL root password. This password is really important so don't lose it. Once that has completed, close the terminal session, open up your browser and type the following into your address bar:

#### **localhost**

It should reply back with:

**It works!**

This is the default web page for this server.

The web server software is running but no content has been added, yet.

### Adding myphpadmin

Launch Synaptic Package Manager. In the search area type phpmyadmin. Right-click on the little box to the left of phpmyadmin in the results area, select install, then click on 'Apply'.

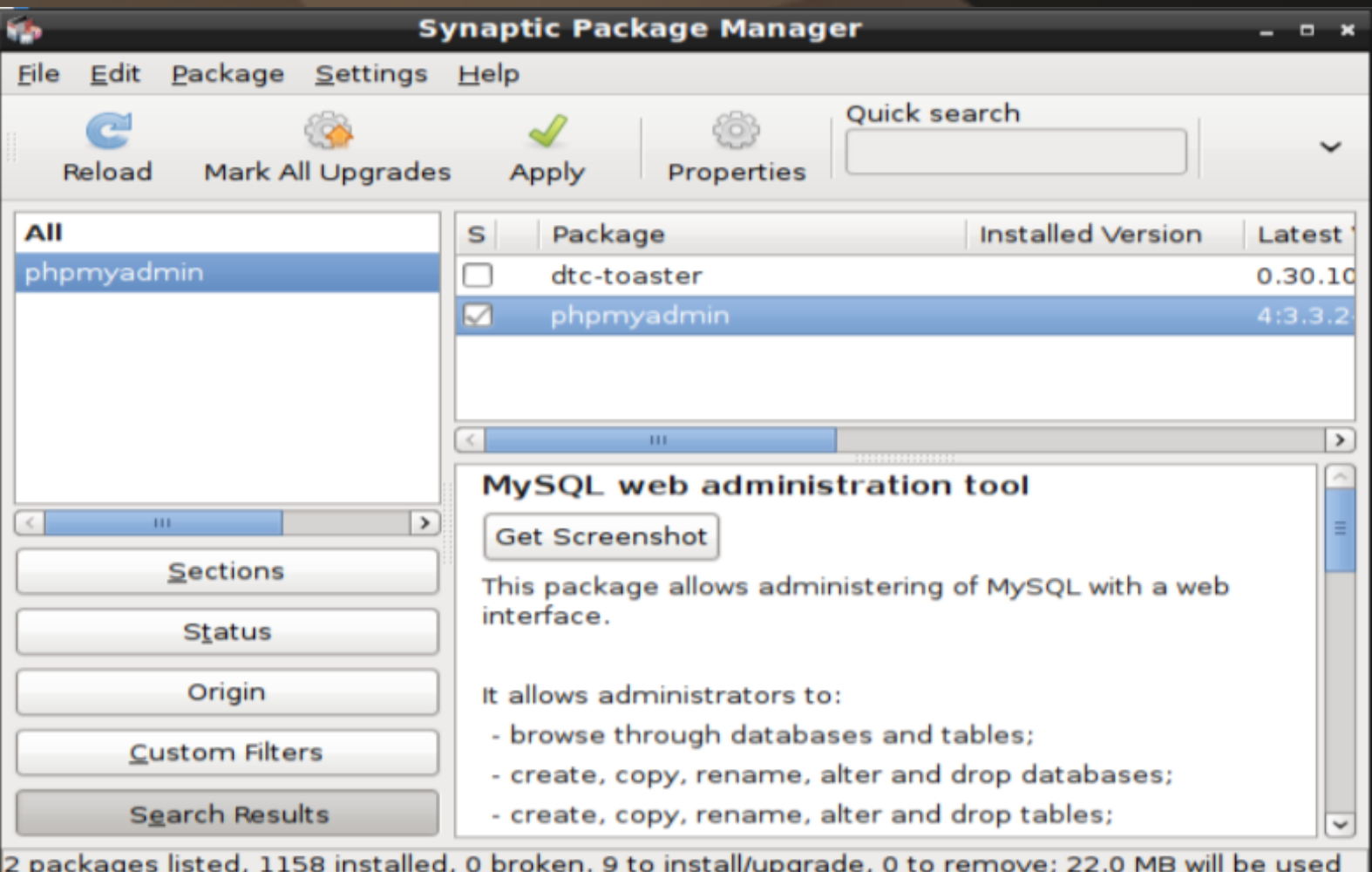

Once it starts installing click on **Details,** as you need to enter information such as telling it you are using apache2. NOTE: Click on the box marked '**Automatically close when the changes have been successfully applied**' to put a tick in the box. As with tasksel use the tab key to navigate and the space bar to put the \* by apache2 to select that.

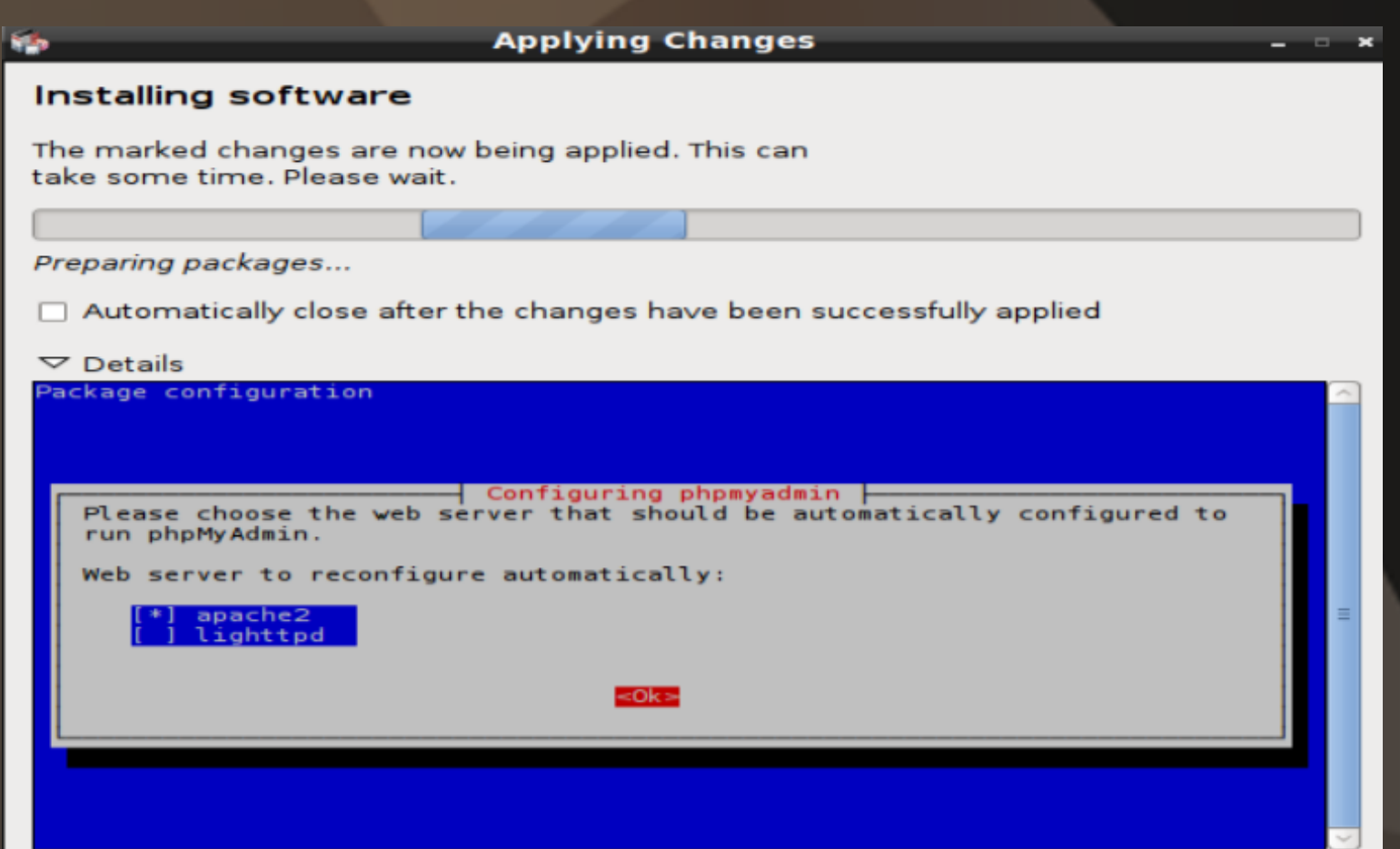

To set phpmyadmin to use the default database for itself, as before, use the tab key to select <Yes> and press enter to continue.

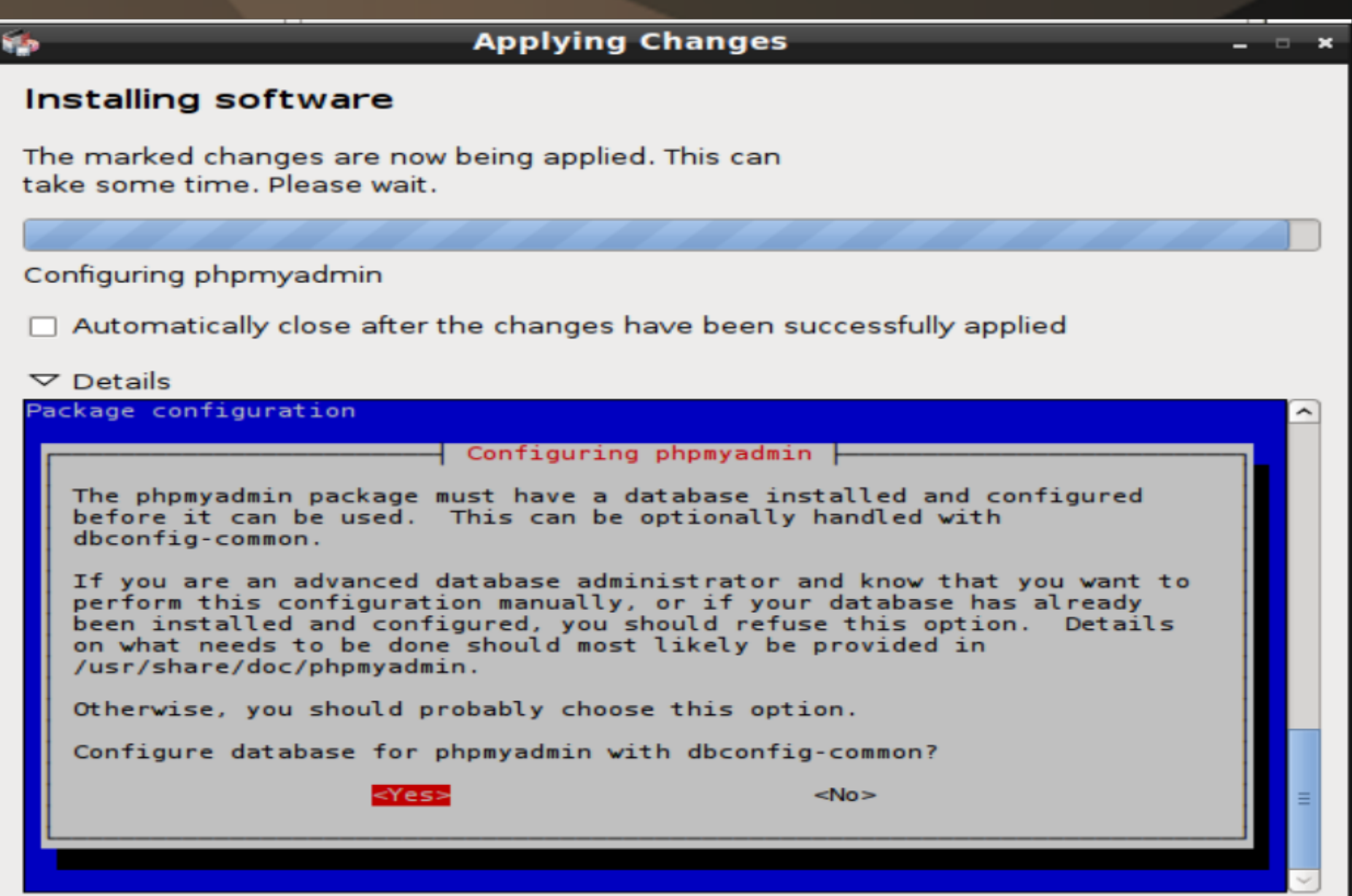

Confirm both the master MySQL password created when you installed LAMP and create one for the master account on phpmyadmin (I use the same for both as they are both root).

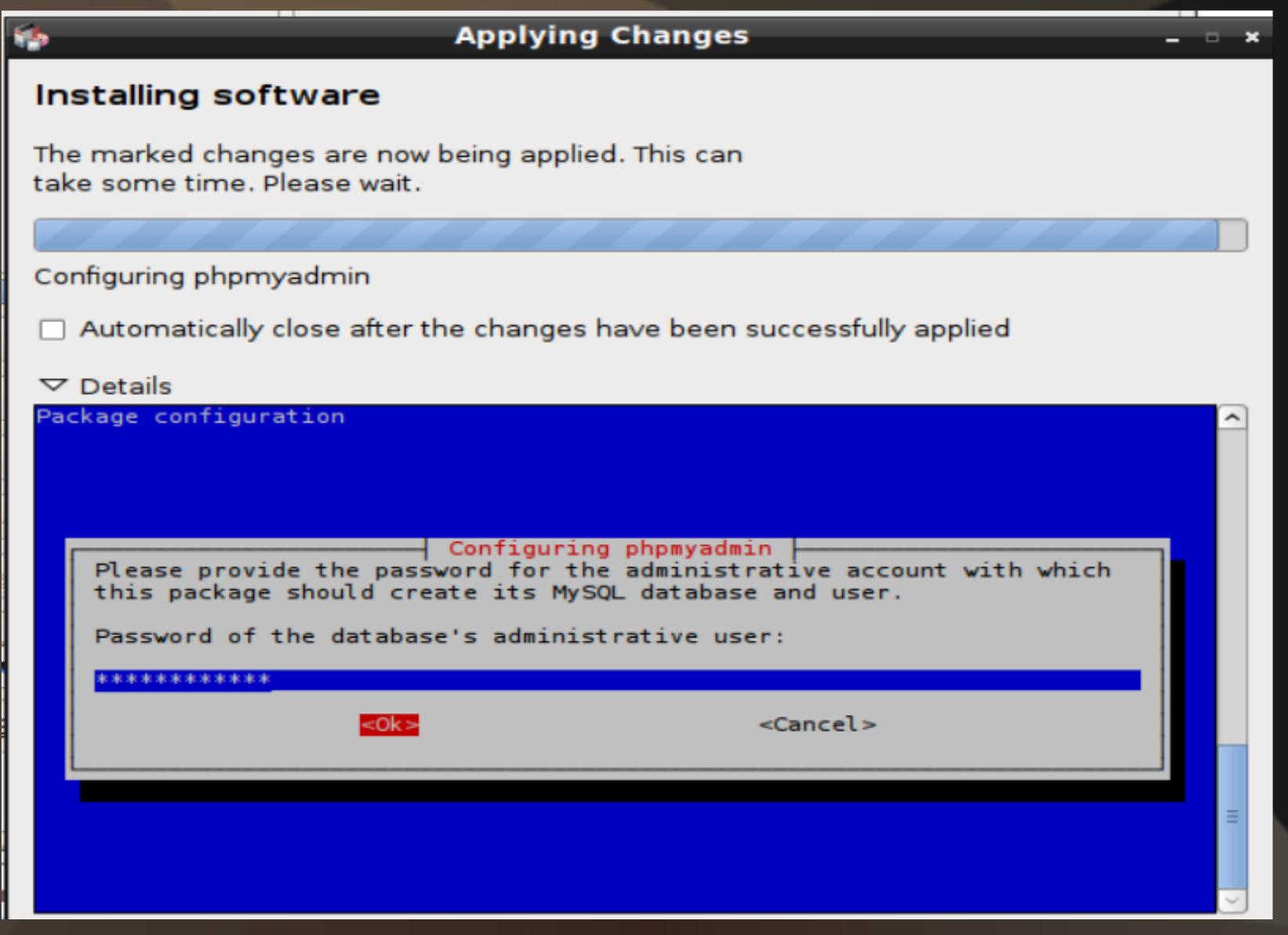

Provided you clicked on the "Automatically close when the changes have been successfully applied", Synaptics will auto-close when it has completed (If you forgot, wait for a few minutes and close Synaptics).

To check phpmyadmin, go back to your browser and type in **localhost/phpmyadmin**

*Enter root as the user and the password you set for phpmyadmin.*

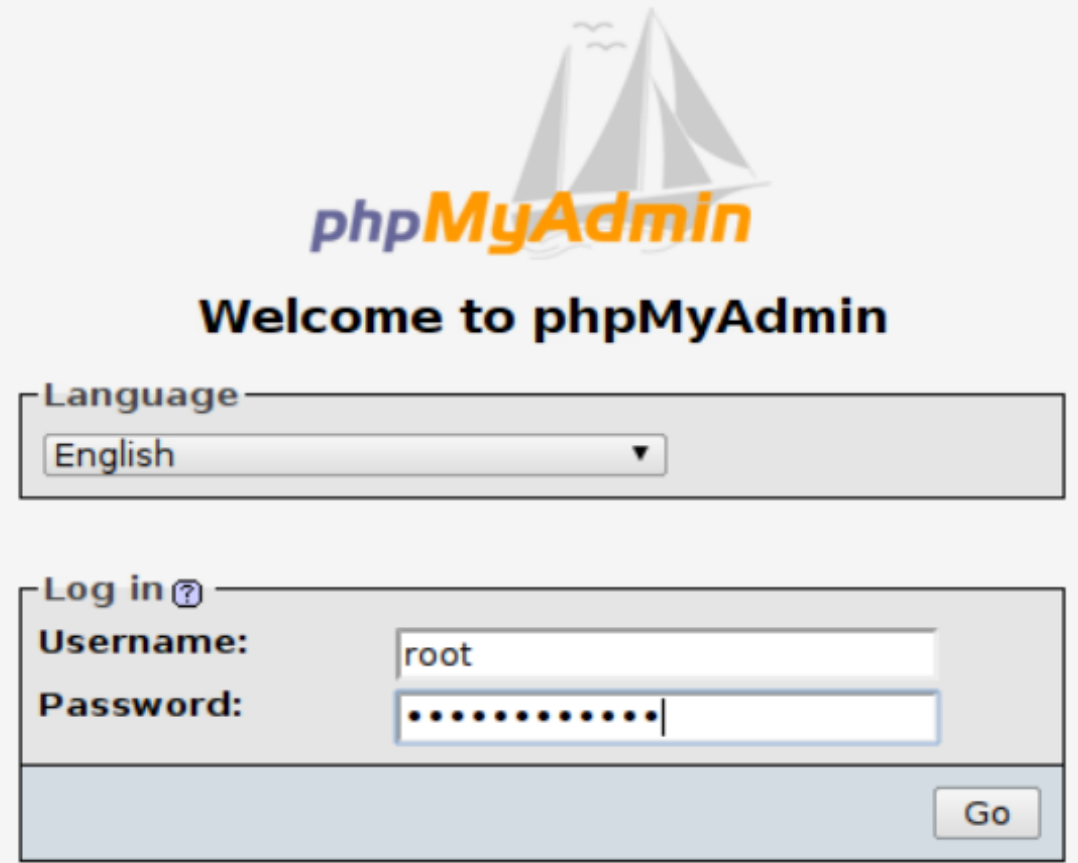

Click on the little green exit icon to the top left of phpmyadmin to exit (circled in red, below).

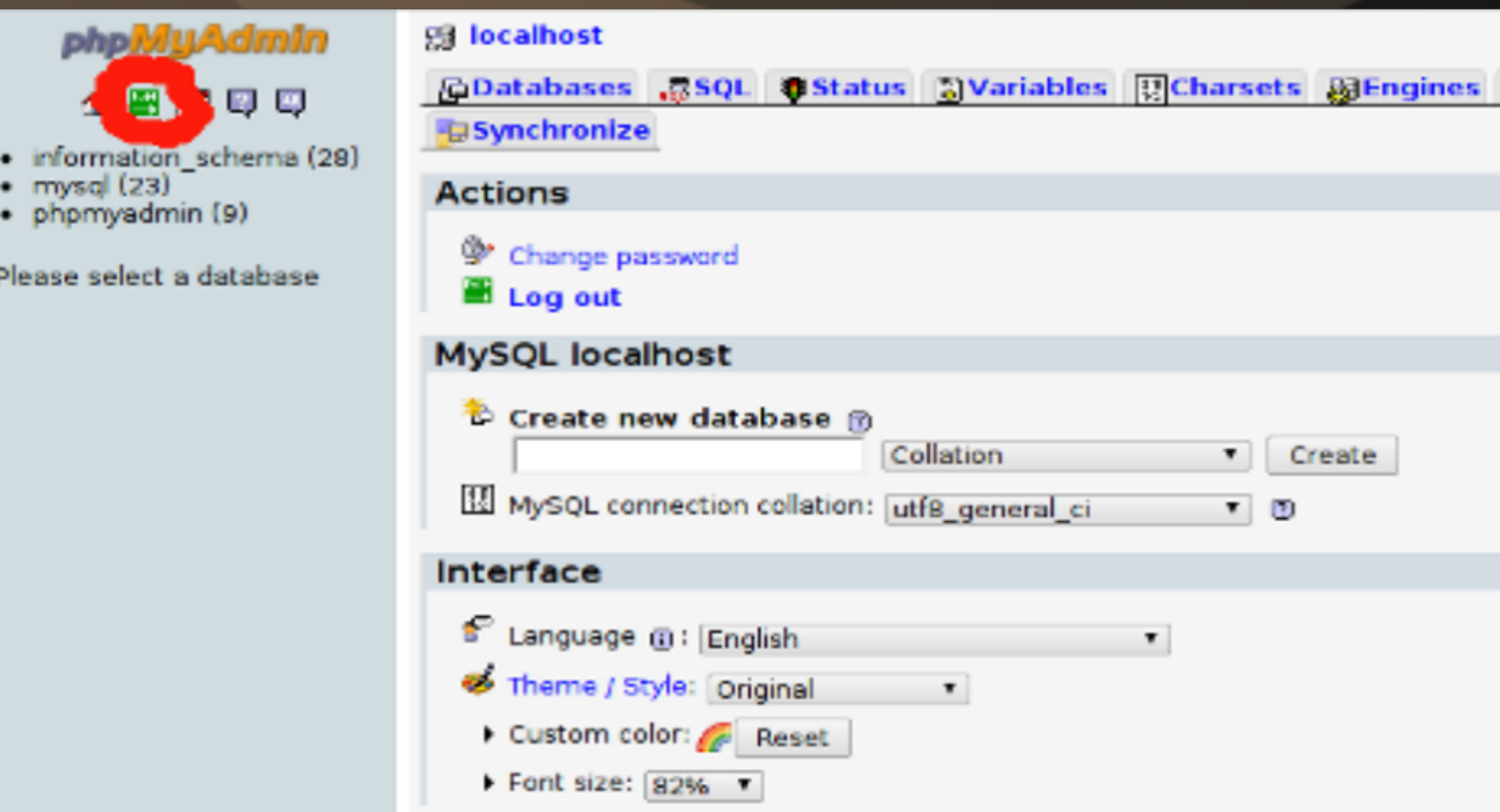

## **php.ini 10.04**

php.ini contains the setup variables used by the apache engine to configure PHP when it starts.

By default the Ubuntu 10.04 installation comes with what is called 'production' level security. It is one of the many layers of security designed to assist servers on the internet. One of its jobs is to prevent error messages appearing on the server. This is good for servers; not so good for us when we make mistakes. As the people who put it all together also include a 'developers' version,

### **/etc/php5/apache2/php.ini**

has the current file (production) for configuring the PHP security and has comments as to what is turned on and off between 'production' and 'development'.

Copies of the production and development versions are stored at

- **/usr/share/doc/php5-common/examples**
- Simply copy over the one you need from there to
- **/etc/php5/apache2/php.ini**
- To switch to development security:
- **sudo cp /usr/share/doc/php5-common/examples/php.inidevelopment /etc/php5/apache2/php.ini**
- To switch back to production security:
- **sudo cp /usr/share/doc/php5-common/examples/php.iniproduction /etc/php5/apache2/php.ini**
- In either case, you need to restart the apache server:
- **sudo /etc/init.d/apache2 restart**

### Magic Quotes - 10.04 and onwards

They were there in the very early days to try and do good things. That was a long time ago, and the people who created them now say it is a bad idea. Magic Quotes were an attempt to get PHP to try and look after MySQL. As they are 2 very different systems, this was never going to be a happy relationship. Magic Quotes are going to be gone completely and are 'off' by default with 10.04. So, when you are setting up a server, or are using an external server make sure that they have magic-quotes turned 'off'. Else poor Mr O'Reily can quickly become Mr O/////////////////////////////////'Reily as strip slash and mysql real escape string do not get along.

### Magic Quotes pre-10.04

Using your preferred editor in super user mode, edit the file **etc/php5/apache2/php.ini** And alter the Magic quotes area to be all set to **Off** ; Magic quotes :<br>;

- ; Magic quotes for incoming GET/POST/Cookie data. magic quotes gpc = Off
- ; Magic quotes for runtime-generated data, e.g. data from SQL, from exec(), etc.
- magic quotes runtime  $=$  Off
- ; Use Sybase-style magic quotes (escape ' with '' instead of \'). magic quotes  $sybase = Off$

Save, exit and restart the apache server.

### Further resources

The ubuntu server manual: [https://help.ubuntu.com/10.](https://help.ubuntu.com/10.04/serverguide/C/index.html) [04/serverguide/C/index.html](https://help.ubuntu.com/10.04/serverguide/C/index.html)

The all important Ubuntu forum server area: [http://ubuntuforums.](http://ubuntuforums.org/forumdisplay.php?f=339) [org/forumdisplay.php?f=339](http://ubuntuforums.org/forumdisplay.php?f=339)

Declaring variables in PHP: http://forum.phillw.net/viewtopic. php?f=5&t=120

An introduction to phpmyadmin from a Web Host provider:

<http://support247webs.com/phpmyadmin-tutorials.htm>

A forum with tutorials and others:<http://forum.codecall.net/>

Tutorial areas for PHP, HTML, MySQL, CSS and all sorts of other topics to do with websites: <http://www.tizag.com/>and [http:](http://www.w3schools.com/) [//www.w3schools.com/](http://www.w3schools.com/)